# **[AttributeError: module has no](https://www.unixtutorial.org/attributeerror-module-has-no-attribute-python) [attribute in Python](https://www.unixtutorial.org/attributeerror-module-has-no-attribute-python)**

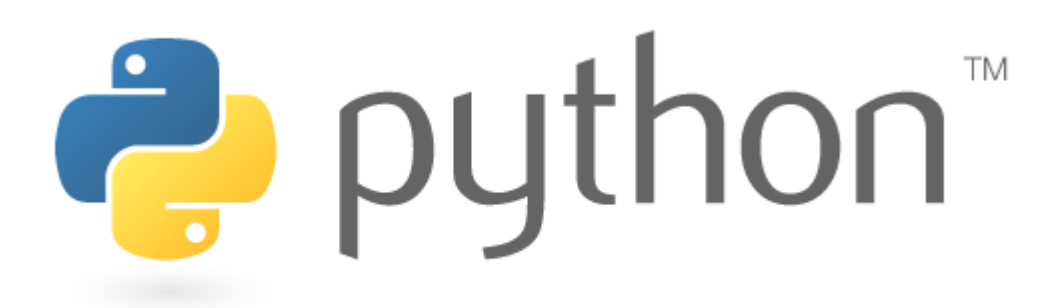

#### **Python**

One very common mistake almost everyone makes in **Python** is this: you import a module for some additional functionality, but **Python** won't interpret your code and instead will return you an **AttributeError** message.

# **AttributeError: module 'csv' has no attribute 'reader'**

I needed to parse a CSV file, so I created a new file for the Python code using [vim editor](https://www.unixtutorial.org/software/vim):

greys@mcfly:~ \$**cd ~/proj/python** greys@mcfly:~/proj/python \$ **vim csv.py**

with the following contents:

#### **!/usr/local/bin/python3**

```
import csv
with open('input-data/sample.csv', newline='') as csvfile:
      sample_report = csv.reader(csvfile, delimiter=' ',
quotechar='|')
    for row in sample report:
        print(', '.join(row))
When I attempted to run this code, I received an error:
greys@mcfly:~/proj/python $ chmod a+rx csv.py
greys@mcfly:~/proj/python $ ./csv.py
Traceback (most recent call last):
File "./csv.py", line 3, in
import csv
File "/Users/greys/Documents/proj/python/csv.py", line 6, in
face report = csv.reader(csvfile, delimiter=' ',
quotechar='|')
AttributeError: module 'csv' has no attribute 'reader'
```
[csv is a standard module in the Python 3 library](https://docs.python.org/3/library/csv.html), so this puzzled me a bit. It definitely has the **reader** method, as examples on many websites show.

# **So Why This AttributeError Message?**

Having double-checked for typos and indentation, I realised that this mistake is probably related to my filename.

You see, what's happening is that my code tries to import Python module named csv. It's a standard module, but purist approach insists on not making such assumptions. That's why the Python interpreter checks current directory for any modules named csv before it goes searching further in its standard locations.

Because my own example code was saved in the csv.py file, I was making it import itself instead of the standard (global) Python 3 csv module.

# **Solution for this Type of AttributeError**

The fix is simple: rename your file to something else and it will no longer be importing itself. Python will not find any modules with specified name in your current directory and will then assume you're definitely talking about a module from standard library.

Have a look, once I renamed the file it started working:

```
greys@mcfly:~/proj/python $ mv csv.py csv-test.py
greys@mcfly:~/proj/python $ ./csv-test.py
username, userid, fullname, homedir, password hash
```
Hope this saves you time some day, enjoy!

# **See Also**

- [Check Python Version](https://www.unixtutorial.org/check-python-version)
- [Converting Epoch Time with Python](https://www.unixtutorial.org/convert-epoch-time-with-python)
- [Book Review: Practical Programming Python](https://www.unixtutorial.org/practical-programming-an-introduction-to-computer-science-using-python)
- [Setting Alternatives Path for Python in RHEL8](https://www.unixtutorial.org/setting-alternatives-path-for-python-command-in-rhel-8)
- **Book review: [Introduction to Computer Science with](https://www.unixtutorial.org/practical-programming-an-introduction-to-computer-science-using-python)** [Python](https://www.unixtutorial.org/practical-programming-an-introduction-to-computer-science-using-python)
- [Book Review: Text Processing with Python](https://www.unixtutorial.org/book-review-text-processing-in-python)

# **[SSH client Config for Using a](https://www.unixtutorial.org/ssh-client-config-for-using-a-jumphost) [Jumphost](https://www.unixtutorial.org/ssh-client-config-for-using-a-jumphost)**

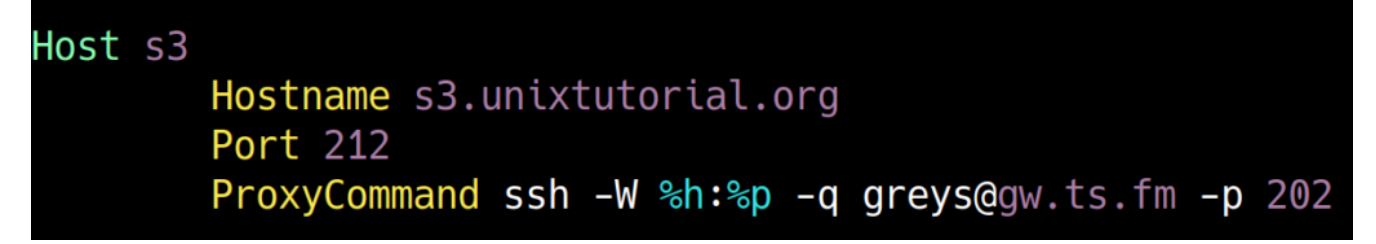

**SSH jumphost configuration in .ssh/config**

I needed to use a mobile 4G hotspot today and realised there's another very common reason for using SSH jumphosts. You see, when I'm on a 4G hotspot I tend to use VPN client for securing Internet connection. And jumphosts may help in VPN scenarios.

Sometimes I then switch to home WiFi and need to manually disable VPN, otherwise my connection keeps getting protected. Using VPN on home WiFi allows me to use SSH client on laptop to use one of my Raspberry Pi servers as jumphost for connecting to external servers.

The reason this works is because laptop is the only system running VPN, but it usually still has access to local networks in my home network. So if I ssh onto one of my Raspberry Pi servers, any connection I make from there on will use my home's broadband IP (because Raspberry doesn't have VPN configured).

# **How To Specify Jumphost in SSH Client Config**

I have my dedicated servers configured like this in /Users/greys/.ssh/config file:

Host s3 HostName s3.unixtutorial.org Port 212

If I need to use jumphost to access s3, I'll update this configuration setting:

Host s3 HostName s3.unixtutorial.org Port 212 ProxyCommand ssh -W %h:%p greys@gw.ts.fm -p 202

Just to remind you, gw.ts.fm is my SSH jumphost name and it's

listening to SSH on port 202.

In case you need to edit this config file in Linux, this is in /home/greys/.ssh/config file for me – so /home/\$USER/.ssh/config format.

# **See Also**

- **[SSH reference](https://www.unixtutorial.org/reference/ssh)**
- [Ansible via SSH jumphost](https://www.unixtutorial.org/how-to-use-ansible-with-ssh-jumphost)
- [SSH port](https://www.unixtutorial.org/ssh-port)
- **[SSH port forwarding](https://www.unixtutorial.org/ssh-port-forwarding)**
- [Ansible non-standard port](https://www.unixtutorial.org/non-standard-ansible-port)

# **[How To Check HTTPS Connection](https://www.unixtutorial.org/how-to-check-https-connection-with-openssl) [with OpenSSL](https://www.unixtutorial.org/how-to-check-https-connection-with-openssl)**

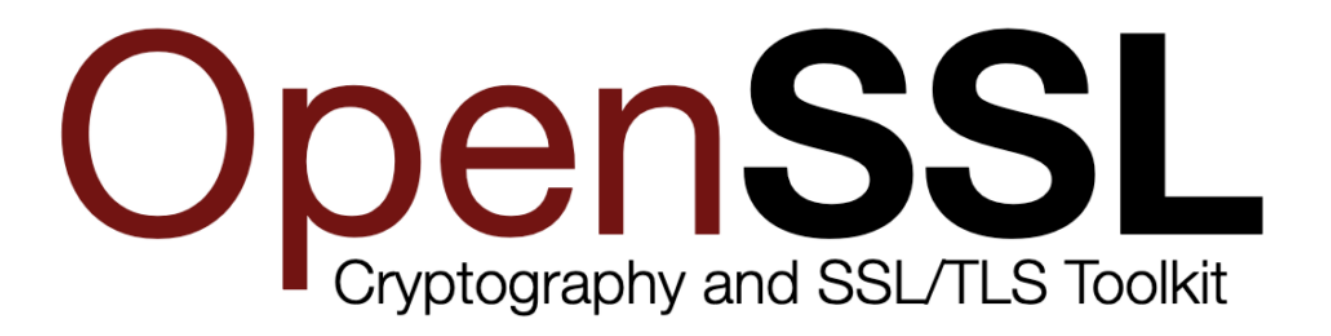

OpenSSL

Before I forget about this little addition, I want to write a follow up to the [Check SSL Connection with OpenSSL](https://www.unixtutorial.org/how-to-check-ssl-connection-with-openssl) – specifically, show you how to check HTTPS connection to a typical website.

I have migrated [UnixTutorial.RU](https://www.unixtutorial.ru) to **Jekyll** CMS and wanted to make sure it has a proper certificate generated by hosting platform of Netlify.

The only difference from previous **SSL connection check with OpenSSL** example is that we use standard HTTPS port – 443 – for connection:

greys@maverick:~ \$ **openssl s\_client -connect www.unixtutorial.ru:443** CONNECTED(00000005) depth=2  $C = US$ ,  $0 = DigitCert$  Inc,  $OU = www.digicert.com, CN =$ DigiCert Global Root CA verify return:1 depth=1  $C = US$ ,  $0 = DigitCert$  Inc,  $CN = DigitCert$  SHA2 Secure Server CA verify return:1 depth=0  $C = US$ ,  $ST = ca$ ,  $L = San Francisco$ ,  $O = "Netlift$ , Inc",  $CN = * .$ netlify.com verify return:1 Certificate chain 0 s:/C=US/ST=ca/L=San Francisco/O=Netlify, Inc/CN=\*.netlify.com i:/C=US/O=DigiCert Inc/CN=DigiCert SHA2 Secure Server CA 1 s:/C=US/O=DigiCert Inc/CN=DigiCert SHA2 Secure Server CA i:/C=US/O=DigiCert Inc/OU=www.digicert.com/CN=DigiCert Global Root CA Server certificate -----BEGIN CERTIFICATE----- MIIGIzCCBQugAwIBAgIQC1W/C9syOFclqIEumW8/STANBgkqhkiG9w0BAQsFAD BN

MQswCQYDVQQGEwJVUzEVMBMGA1UEChMMRGlnaUNlcnQgSW5jMScwJQYDVQQDEx 5E aWdpQ2VydCBTSEEyIFNlY3VyZSBTZXJ2ZXIgQ0EwHhcNMTkwNzAzMDAwMDAwWh cN MjAwNzA3MTIwMDAwWjBhMQswCQYDVQQGEwJVUzELMAkGA1UECBMCY2ExFjAUBg NV BAcTDVNhbiBGcmFuY2lzY28xFTATBgNVBAoTDE5ldGxpZnksIEluYzEWMBQGA1 UE AwwNKi5uZXRsaWZ5LmNvbTCCASIwDQYJKoZIhvcNAQEBBQADggEPADCCAQoCgg EB AOwJHctI1oxqg0wlz9CZYvbhlVZ6sB0COANCfC9qIjTUpw+TxVnG9/tuRDNkfX es f7nvjmPlZcfQQKgpmGahX5ndFZmXvCXGMtvO5ZWnqzfv0mxkzTQb6RdDMtPA9X n/ LvzaFRlxVpeg6xGMweUpLDTJAJWkcMnGAR2mNUc6nuQgteQsg/7I6YpspYZKas R/ 2xDj5FasQf2+9HqbJgdSSzQKF46VXL2QRBK5UF1lFeBFWMAiUk42Su+YZy/w5p VF jlHaVVE42/uG1dyudWAaT65AIIT91eK7GghHv5ppuMZUUmEMV0FUdktMXECqCl rt kknMNie30oRFj1ADXJGGHd0CAwEAAaOCAukwggLlMB8GA1UdIwQYMBaAFA+AYR yC MWHVLyjnjUY4tCzhxtniMB0GA1UdDgQWBBSJl47dfzdwOfakpcJRog3jMU/JUz Al BgNVHREEHjAcgg0qLm5ldGxpZnkuY29tggtuZXRsaWZ5LmNvbTAOBgNVHQ8BAf 8E BAMCBaAwHQYDVR0lBBYwFAYIKwYBBQUHAwEGCCsGAQUFBwMCMGsGA1UdHwRkMG **Tw** L6AtoCuGKWh0dHA6Ly9jcmwzLmRpZ2ljZXJ0LmNvbS9zc2NhLXNoYTItZzYuY3 Js MC+gLaArhilodHRwOi8vY3JsNC5kaWdpY2VydC5jb20vc3NjYS1zaGEyLWc2Lm Ny bDBMBgNVHSAERTBDMDcGCWCGSAGG/WwBATAqMCgGCCsGAQUFBwIBFhxodHRwcz ov L3d3dy5kaWdpY2VydC5jb20vQ1BTMAgGBmeBDAECAjB8BggrBgEFBQcBAQRwMG 4w JAYIKwYBBQUHMAGGGGh0dHA6Ly9vY3NwLmRpZ2ljZXJ0LmNvbTBGBggrBgEFBQ cw AoY6aHR0cDovL2NhY2VydHMuZGlnaWNlcnQuY29tL0RpZ2lDZXJ0U0hBMlNlY3 Vy ZVNlcnZlckNBLmNydDAMBgNVHRMBAf8EAjAAMIIBBAYKKwYBBAHWeQIEAgSB9Q

SB

8gDwAHUA7ku9t3XOYLrhQmkfq+GeZqMPfl+wctiDAMR7iXqo/csAAAFruE2Z1A AA

BAMARjBEAiBaMAQ2lhU9A/zF2waHg1jyKezSioWSrngikJo9ur9sTgIgSJlL/l pv

paD9QVDLMjZi3GCE6uIIIJbb0GM3hliV+MsAdwCHdb/nWXz4jEOZX73zbv9WjU dW

Nv9KtWDBtOr/XqCDDwAAAWu4TZogAAAEAwBIMEYCIQCNuzKN42qTaCdQvNu5P2  $h<sub>1</sub>$ 

Nr/bTj37qaPUfP9iiTLNRgIhALHf05TguQDpldNVWwI5HZjJXybMS4M1XwBhBe  $2j$ 

voCgMA0GCSqGSIb3DQEBCwUAA4IBAQA7Va9atxzWXysR5FtM0kDftriiBWvFfD  $1<sub>T</sub>$ 

e1zMJ40ZvUHh7+St+YB2okv0SqrUsJchQ2mQsvyyX3bKn1d7bmfSBSFdeAeE8h aK

hCFcf4RFsgm76X2rECIr8qZeCuUguaAFEATN82FWYfPpdCH7k30OIjC4xXpz9X Pz

ZlIn5tB7pkfDfc9LJ1h68hFsdu1hP8nOKUQnVuEUCvz9raikjg3J1Mz3kiDx7W 8l

UEnuc4q2odt6E4jeGcu0pbc/2v5cmc4JTTJlvVD7qk2Q7Y9v39vRCT0LK/JSY+ 8x

kZAJNiddue8vgageQpXojzNT8NN7INbdepRjp4wlAGc8ieDgTfEU

-----END CERTIFICATE-----

 subject=/C=US/ST=ca/L=San Francisco/O=Netlify, Inc/CN=\*.netlify.com issuer=/C=US/O=DigiCert Inc/CN=DigiCert SHA2 Secure Server CA No client certificate CA names sent Server Temp Key: ECDH, X25519, 253 bits SSL handshake has read 3407 bytes and written 289 bytes New, TLSv1/SSLv3, Cipher is ECDHE-RSA-AES128-GCM-SHA256 Server public key is 2048 bit Secure Renegotiation IS supported Compression: NONE Expansion: NONE No ALPN negotiated SSL-Session: Protocol : TLSv1.2 Cipher : ECDHE-RSA-AES128-GCM-SHA256 Session-ID: DA5D473C1896A1F1A2714F88E3D6AA70D3B3E90B1F15AECDC20F2AB1B0A89F

FF

Session-ID-ctx:

Master-Key:

862C7889A4F0A1C44E165D592F004D11C7A5E3AAEE6B897F32DB4789683988 656920A5D2CCF8326477408F85DC9F299B

 TLS session ticket lifetime hint: 7200 (seconds) TLS session ticket:

 0000 - a7 ec 5a e8 a3 3d 35 21-68 b9 2a 9c 5c f0 5e f2 ..Z..=5!h.*..^. 0010 - d3 dd de 9f d8 d8 f1 6c-fc 8c 77 5d ba 40 fd 24 …….l..w].@.\$ 0020 - 58 05 da d8 df 9f eb e0-41 6c 2c 0d 6c 51 ca 1e X…….Al,.lQ.. 0030 - ae db 9d ac 72 aa fa d2-2e 70 08 e6 0f bb a7 45 ….r….p…..E 0040 - 4d d2 d4 bb 62 84 81 b5-d5 9b 8d 7e a6 2a 30 80 M…b……~.*0. 0050 - af b2 4b 8f 41 eb a0 98-b8 92 59 90 a8 dd 67 7d ..K.A…..Y…g} 0060 - 89 ff 61 eb 37 a1 d8 e6-f8 05 ea d4 de 04 46 24 ..a.7………F\$ 0070 - 69 fc a9 6a ad 94 02 c4-11 19 d4 c6 d4 03 3b 33 i..j……….;3 0080 - 24 2b 30 d2 af f3 86 3e-ec 4b f7 c4 87 9a b2 24  $$+0...>$ . K…..\$ 0090 - 08 cb e4 83 75 35 1e 34-30 9a 82 75 92 e9 42 d7 ….u5.40..u..B. 00a0 - 03 ab 09 1b a2 fe 7f 8d-9c cb 55 a7 a5 99 03 42 ……….U….B 00b0 - 30 00 d2 80 64 d9 cb 5b-fa 56 af fc 66 65 06 19 0…d..[.V..fe.. Start Time: 1584575518 Timeout : 7200 (sec)  **Verify return code: 0 (ok)**  $\wedge$ 

## **See Also**

- [curl vs wget](https://www.unixtutorial.org/how-to-use-wget-and-curl)
- [test SSL with OpenSSL](https://www.unixtutorial.org/how-to-check-ssl-connection-with-openssl)
- [Cloudflare Crypto Week](https://www.unixtutorial.org/cloudflare-crypto-week-2019)
- [Test TCP connectivity with curl](https://www.unixtutorial.org/test-tcp-connectivity-with-curl)
- [Migrate to Jekyll from WordPress](https://www.unixtutorial.org/project-migrate-wordpress-blog-to-jekyll)

# **[How To: Filter RSyslog](https://www.unixtutorial.org/filter-rsyslog-messages-by-string) [Messages by String](https://www.unixtutorial.org/filter-rsyslog-messages-by-string)**

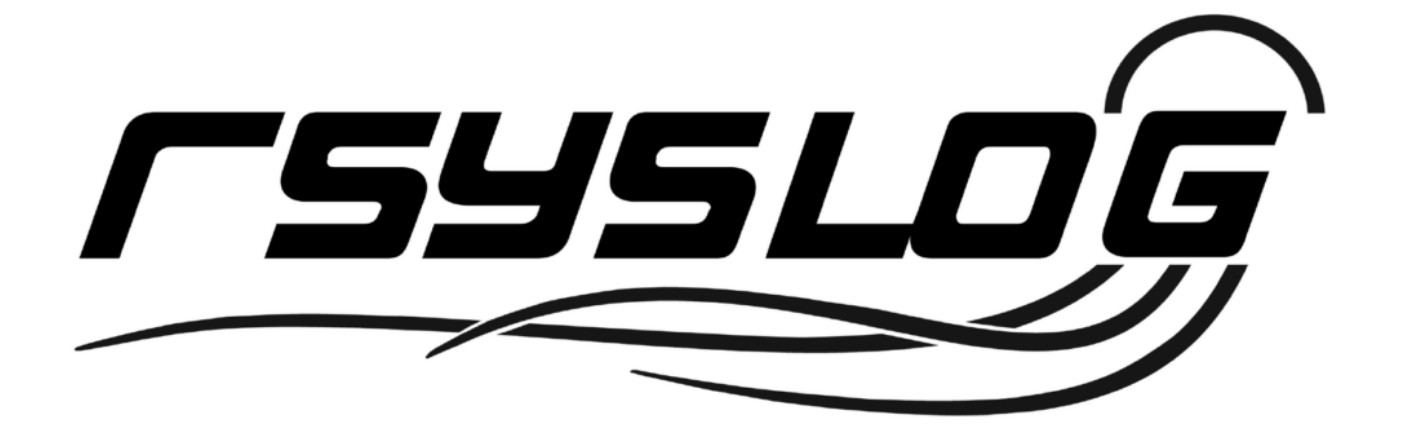

I think I'm pretty much done with the [Centralised RSyslog](https://www.unixtutorial.org/projects-centralised-rsyslog) [server project](https://www.unixtutorial.org/projects-centralised-rsyslog)  $-$  it's finally in the stage I'm happy enough with. One of the final touches I needed on the server side was to filter more important messages into a separate file, so that I can tail that file instead of looking at all the RSyslog messages arriving from all the servers and appliances.

# **Why You Might Want to Filter Syslog Messages**

Most of the reasons are around focusing on specific subset of the logs.

**IMPORTANT:** I want to highlight that there's filtering where you drop (ignore) messages and filtering where you just forward certain logs to separate files. In my opinion, you should **never discard logs** – the risk of missing something important is just too high.

So collect everything, but filter it into separate files and only inspect the more useful elements. The rest is stored and quite possibly rotated very often – meaning you're not really wasting that much space. But in a case of some security incident you'll expand research surface and will look into all the logs and not just the usually important ones.

Specific reasons for filtering Syslog Messages

- 1. **You have multiple teams or team members with different responsibilities** – someone needs to look at application logs, someone else at OS services logs
- 2. **You have specific processes that run regularly and need monitoring** – for instance, auto-deployments or cronbased automations – they use the same common tools like HTTPS for git hooks or SSH for remote access or SUDO for privilege escalation – but will be lost among other standard traffic about HTTPS, SSH and SUDO
- 3. **You have parts of logging providing additional, nonessential information** – like, when you ssh onto a server, you have pam unix session management messages that you may not be interested in. It's important to know when someone's unsuccessfully trying to SSH, but not nearly as important to track when someone logs in or

# **How To Filter Syslog Messages by Expression**

Relatively new approach is using **expression-based filters** in **RSyslog** – they're using a common and readable enough format of if-then:

if \$msg contains 'ssh' then /logs/security.log

# **How To Filter Syslog Messages by Application/Service**

It's also super useful to filter by program name – this is essentially a process name.

For instance, in this syslog line highlighted **sudo** is the program name and not the text of the logged message:

Mar 29 09:45:38 s7 **sudo**: greys : TTY=pts/0 ; PWD=/home/greys ; USER=root ; COMMAND=/bin/grep -E ^pi: /etc/shadow

The following RSyslog example helps me extract only sudo lines with COMMAND into /logs/security.log file. Any other sudo lines will not be captured in /logs/security.log, but will still be captured elsewhere.

if \$programname == 'sudo' and \$msg contains 'COMMAND' then /logs/security.log

## **See Also**

- [Centralised RSyslog](https://www.unixtutorial.org/projects-centralised-rsyslog)
- [RSyslog log into files by hostname](https://www.unixtutorial.org/rsyslog-separate-log-file-for-each-host)
- [RSyslog startup failure: reading fork pipe](https://www.unixtutorial.org/rsyslog-parent-startup-failure-error-reading-fork-pipe)

# **[rsyslog parent startup](https://www.unixtutorial.org/rsyslog-parent-startup-failure-error-reading-fork-pipe) [failure: error reading "fork](https://www.unixtutorial.org/rsyslog-parent-startup-failure-error-reading-fork-pipe) [pipe"](https://www.unixtutorial.org/rsyslog-parent-startup-failure-error-reading-fork-pipe)**

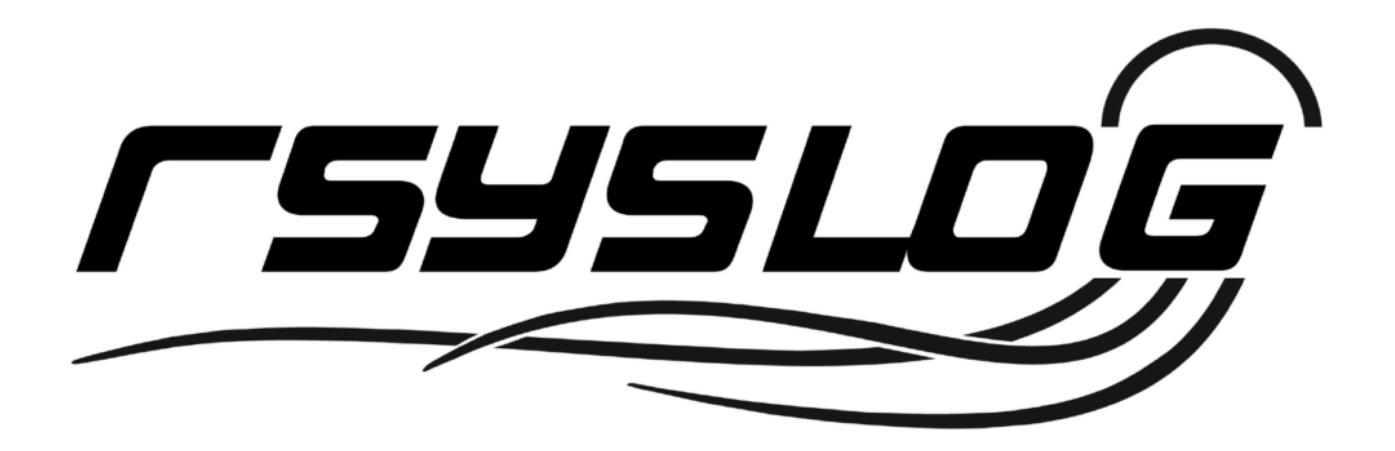

I've been configuring my [OpenMediaVault NAS](https://www.unixtutorial.org/projects-nas-storage-with-helios-4) server for RSyslog shipping logs to my [centralised RSyslog setver,](https://www.unixtutorial.org/projects-centralised-rsyslog) when I experienced a cryptic error:

rsyslog startup failure: error reading "fork pipe": No such file or directory

rsyslog didn't start, so it took me a bit to investigate.

Turns out, the issue was mismatch of **RSyslog** config syntax: OMV used one version, my templates used another.

Specifically, I'm using old-syntax multi-line way of describing global TLS settings for configuring client side of RSyslog:

```
global(
          DefaultNetstreamDriver="gtls"
          DefaultNetstreamDriverCAFile="/etc/rsyslog.d/ca.crt"
DefaultNetstreamDriverCertFile="/etc/rsyslog.d/helios4.crt"
DefaultNetstreamDriverKeyFile="/etc/rsyslog.d/helios4.key"
 \lambda
```
But earlier in the file I used a more recent way of configuring RSyslog modules:

```
module(load="imtcp")
input(type="imtcp" port="514")
```
It seems RSyslog doesn't suppot this kind of mixing config

styles – so one of these config stanzas needs rewriting. In my case, I actually only needed imtcp for debug purposes – so I just commented it out and RSyslog restarted just fine.

# **See Also**

- [Centralised RSyslog](https://www.unixtutorial.org/projects-centralised-rsyslog)
- [RSyslog by Hostname](https://www.unixtutorial.org/rsyslog-separate-log-file-for-each-host)

# **[Migrate iptables to nftables](https://www.unixtutorial.org/migrate-iptables-to-nftables-in-centos-8) [in CentOS 8](https://www.unixtutorial.org/migrate-iptables-to-nftables-in-centos-8)**

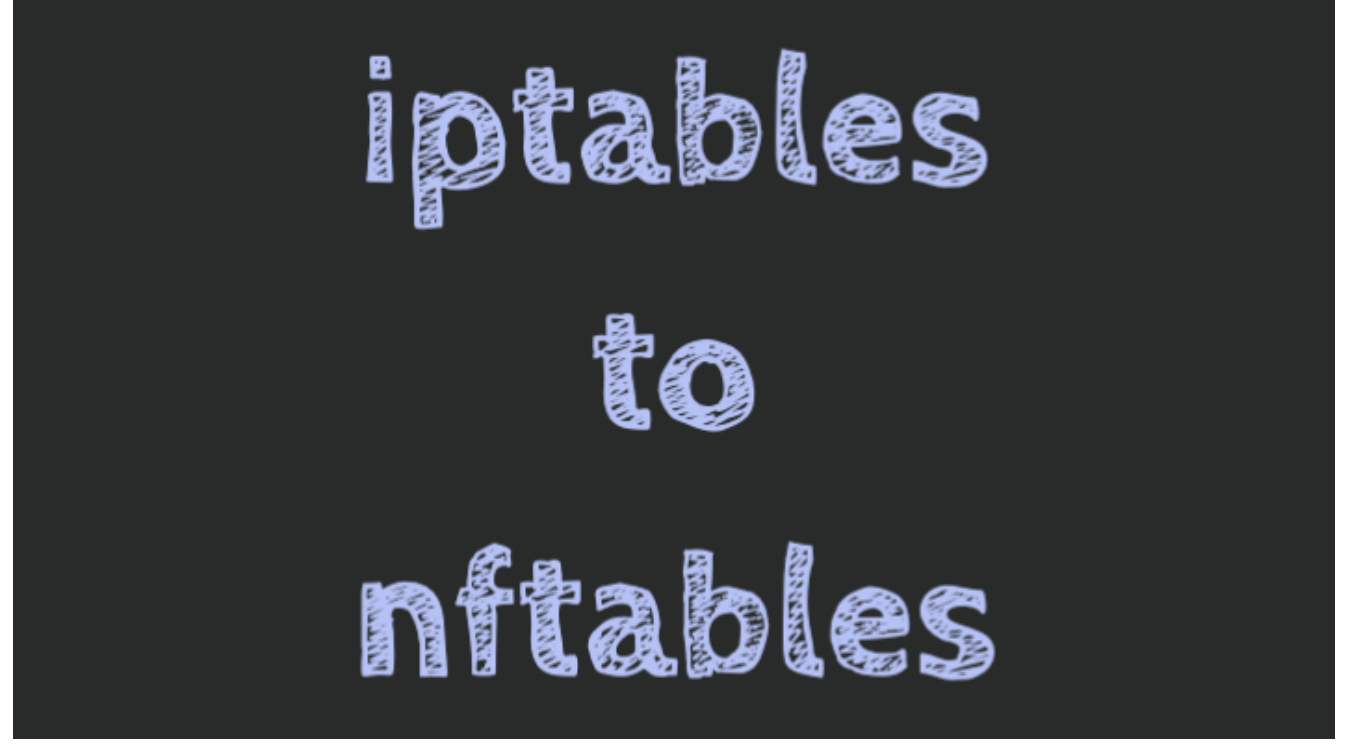

**iptables to nftables**

Although **Ansible** provides support for managing firewall rules via module, I still find initial setup is best done with a tested batch of firewall rules instead of adding them one-byone. Since I'm migrating CentOS 7 servers to CentOS 8 now, I decided to convert iptables into nftables.

Will probably post a **[Unix Tutorial Project](https://www.unixtutorial.org/projects)** about this, but today I'm just capturing notes.

## **What is nftables?**

**nftables** is the next (current) generation of NetFilter based firewall solutions, replacing **iptables** and providing backward compatible tools with iptables syntax.

If all you used before is **iptables**, you can continue using familiar commands – but in CentOS 8 this means that on the firewall level there's no longer iptables running, all the functionality is provided by NFT.

# **How To Save iptables rules/chains into a file**

# **iptables-save > /etc/sysconfig/iptables.current**

# **How to Convert iptables rules into nftables rules**

# **iptables-restore-translate -f /etc/sysconfig/iptables.current > nft-rules.txt**

**IMPORTANT**: make sure you put this into some **nft-rules.txt** file outside of the **/etc/sysconfig** location – if things go wrong, you'll just reboot server via hosting console and regain access.

# **Try/Check NFT Ruleset**

Now comes the moment to disable iptables and try NFT tables in their place.

I did the following: flushed IPtables (removed any rules) and then applied NFT rules.

## **Flush iptables**

# **iptables -F**

## **Apply NFT rules from nft-rules.txt file**

# **nft -f nft-rules.txt**

We can now have a look at the list of active NFT rules:

# **nft list ruleset**

# **Configure nftables Rules to Apply upon Reboot**

Assuming everything works as expected, we can now move the nfs-rules.txt file into default location that will be used by NFT upon reboot:

# **mv nft-rules.txt /etc/sysconfig/nftables.conf**

Make sure it belongs to root and has correct permissions (it's not a script so needs no execution bits):

root@s1:~ # **ls -lad /etc/sysconfig/nftables.conf** -rw-------. 1 root root 5227 Mar 12 01:48 /etc/sysconfig/nftables.conf

## **See Also**

- [Migrate to nftables](https://developers.redhat.com/blog/2017/01/10/migrating-my-iptables-setup-to-nftables/)
- [Using nftables](https://www.redhat.com/en/blog/using-nftables-red-hat-enterprise-linux-8)
- [keep iptables after reboot](https://www.unixtutorial.org/keep-iptables-rules-after-reboot)
- [Book review: iptables pocket reference](https://www.unixtutorial.org/book-review-linux-iptables)
- [Protect SSH with fail2ban](https://www.unixtutorial.org/ban-specific-ip-manually-with-fail2ban)
- [Unix Tutorial Projects](https://www.unixtutorial.org/projects)
- [Ansible: getting started](https://www.unixtutorial.org/getting-started-with-ansible)

# **[How To Check SSL Connection](https://www.unixtutorial.org/how-to-check-ssl-connection-with-openssl) [with OpenSSL](https://www.unixtutorial.org/how-to-check-ssl-connection-with-openssl)**

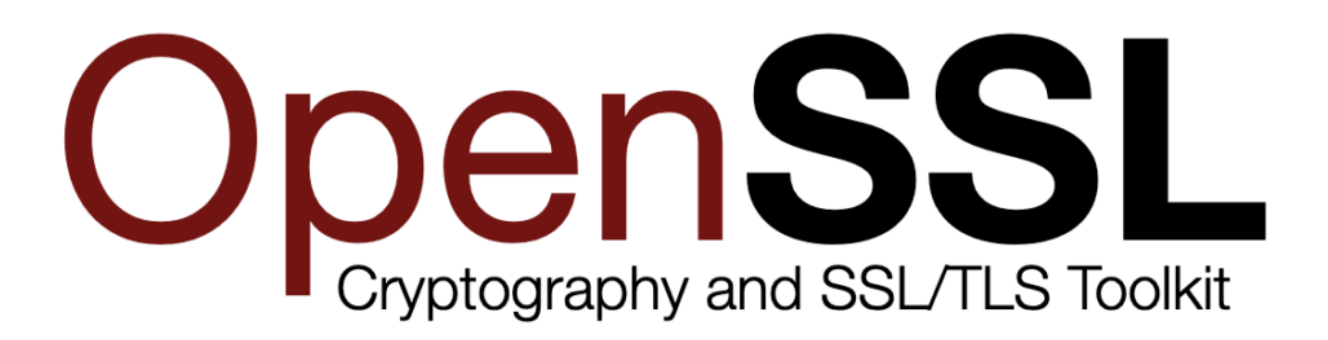

#### **OpenSSL**

I'm tidying up Centralised RSyslog setup on the newly reinstalled becky Raspberry Pi system. One of the tasks at hand was to configure TLS based encrypted log shipping from my dedicated servers to home RSyslog server, this post shows the command and technique I use.

# **How To Check SSL Connection**

What we do is run openssl command with the s client option and specify remote server we're testing connection to. It can be an HTTPS connection (port 443) to a website (will do a post

about it some other time), but in my case I'm connecting to home office server becky.ts.fm with port 6514 (TLS encrypted port for Syslog):

root@s2:/ # **openssl s\_client -connect becky.ts.fm:6514** CONNECTED(00000003) depth=0  $CN =$  becky.ts.fm,  $0 =$  Tech Stack Solutions,  $L =$ Dublin,  $C = IE$  verify error:num=20:unable to get local issuer certificate verify return:1 depth=0  $CN =$  becky.ts.fm,  $0 =$  Tech Stack Solutions,  $L =$ Dublin,  $C = IE$  verify error:num=21:unable to verify the first certificate verify return:1 Certificate chain 0 s:/CN=becky.ts.fm/O=Tech Stack Solutions/L=Dublin/C=IE i:/CN=syslog.ts.fm/O=Tech Stack Solutions/L=Dublin/C=IE Server certificate -----BEGIN CERTIFICATE----- MIIEJDCCAoygAwIBAgIUJGqZcuyXa7ekrK+U8yfB2Cu54FYwDQYJKoZIhvcNAQ EL jMNHiZ0zdzolHWzkV6iKc20MxOv3ftQ1TsE7vg+/Z2fTSv2f0uirPZUPegSzwr 75  **ABRIDGED** 9n7UHknn7/mV+lLcloOA8oyXB5zeVf+lxLufVRyhEIpLFVtRiu0Go6PW0gjwMo PM QB/0E6WgtSDMf43f9qzSdtKNgHFw1MpxVQdULSabnI6n0gpfuUIvKDBmBazgh6 lR RtZqUqzO9pE= -----END CERTIFICATE---- subject=/CN=becky.ts.fm/O=Tech Stack Solutions/L=Dublin/C=IE

 issuer=/CN=syslog.ts.fm/O=Tech Stack Solutions/L=Dublin/C=IE Acceptable client certificate CA names /CN=syslog.ts.fm/O=Tech Stack Solutions/L=Dublin/C=IE

```
 Client Certificate Types: RSA sign, DSA sign, ECDSA sign
        Requested Signature Algorithms:
RSA+SHA256:0x09+0x08:0x04+0x08:ECDSA+SHA256:0x07+0x08:
RSA+SHA384:0x0A+0x08:0x05+0x08:ECDSA+SHA384:RSA+SHA512:
0x0B+0x08:0x06+0x08:ECDSA+SHA512:RSA+SHA1:ECDSA+SHA1
```

```
 Shared Requested Signature Algorithms:
```
RSA+SHA256:ECDSA+SHA256:RSA+SHA384:ECDSA+SHA384:RSA+SHA512: ECDSA+SHA512:RSA+SHA1:ECDSA+SHA1 Peer signing digest: SHA512 Server Temp Key: ECDH, P-256, 256 bits SSL handshake has read 1704 bytes and written 427 bytes New, TLSv1/SSLv3, Cipher is ECDHE-RSA-AES256-GCM-SHA384 Server public key is 2048 bit Secure Renegotiation IS supported Compression: NONE Expansion: NONE No ALPN negotiated SSL-Session: Protocol : TLSv1.2 Cipher : ECDHE-RSA-AES256-GCM-SHA384 Session-ID: 224B0D3C5183426D7DDAD5A5FB361BC9C5175EC9CB0AA6A2F396DAAEE71780 80 Session-ID-ctx: Master-Key: 6BE67A8AD4E22029DE1B3D0DE1F4351FD0488AB1D8ABC7E25187 Key-Arg : None Krb5 Principal: None PSK identity: None PSK identity hint: None Start Time: 1583790681 Timeout : 300 (sec) **Verify return code: 21 (unable to verify the first certificate)**

As you can see, ther is a problem. I'm checking the last line in the output, which should return code **ok**, but it tells me that my s2 server can't verify the first (only) certificate presented by my RSyslog server becky.ts.fm.

From experience, I konw that's because s2 somehow needs to acknowledge the certificate authority (CA) that issued certificate for becky.ts.fm.

# **How Successful TLS Connection Looks in OpenSSL**

So if I specify this CA cert as a command line option, openssl will establish TLS connection and confirm code **ok**:

Now let's specify the CA certificate I used for RSyslog, the connection and certificates verification should work just fine now:

root@s2:/ # **openssl s\_client -CAfile /etc/rsyslog.d/ca.crt connect becky.ts.fm:6514** CONNECTED(00000003) depth=1  $CN = syslog.ts.fm, 0 = Tech Stack Solutions, L =$ Dublin, C = IE verify return:1 depth=0  $CN = \text{becky}.ts.fm, 0 = \text{Techn Stack Solutions}, L =$ Dublin, C = IE verify return:1 Certificate chain 0 s:/CN=becky.ts.fm/O=Tech Stack Solutions/L=Dublin/C=IE i:/CN=syslog.ts.fm/O=Tech Stack Solutions/L=Dublin/C=IE Server certificate -----BEGIN CERTIFICATE----- MIIEJDCCAoygAwIBAgIUJGqZcuyXa7ekrK+U8yfB2Cu54FYwDQYJKoZIhvcNAQ EL BQAwVDEVMBMGA1UEAxMMc3lzbG9nLnRzLmZtMR0wGwYDVQQKExRUZWNoIFN0YW Nr ABRIDGED jMNHiZ0zdzolHWzkV6iKc20MxOv3ftQ1TsE7vg+/Z2fTSv2f0uirPZUPegSzwr 75 9n7UHknn7/mV+lLcloOA8oyXB5zeVf+lxLufVRyhEIpLFVtRiu0Go6PW0gjwMo PM QB/0E6WgtSDMf43f9qzSdtKNgHFw1MpxVQdULSabnI6n0gpfuUIvKDBmBazgh6 lR RtZqUqzO9pE=

```
 -----END CERTIFICATE-----
  subject=/CN=becky.ts.fm/O=Tech Stack Solutions/L=Dublin/C=IE
  issuer=/CN=syslog.ts.fm/O=Tech Stack Solutions/L=Dublin/C=IE
  Acceptable client certificate CA names
  /CN=syslog.ts.fm/O=Tech Stack Solutions/L=Dublin/C=IE
  Client Certificate Types: RSA sign, DSA sign, ECDSA sign
         Requested Signature Algorithms:
RSA+SHA256:0x09+0x08:0x04+0x08:ECDSA+SHA256:0x07+0x08:RSA+SHA3
84:
0x0A+0x08:0x05+0x08:ECDSA+SHA384:RSA+SHA512:0x0B+0x08:
0x06+0x08:ECDSA+SHA512:RSA+SHA1:ECDSA+SHA1
      Shared Requested Signature Algorithms:
RSA+SHA256:ECDSA+SHA256:RSA+SHA384:ECDSA+SHA384:RSA+SHA512:
ECDSA+SHA512:RSA+SHA1:ECDSA+SHA1
  Peer signing digest: SHA512
  Server Temp Key: ECDH, P-256, 256 bits
  SSL handshake has read 1704 bytes and written 427 bytes
  New, TLSv1/SSLv3, Cipher is ECDHE-RSA-AES256-GCM-SHA384
  Server public key is 2048 bit
  Secure Renegotiation IS supported
  Compression: NONE
  Expansion: NONE
  No ALPN negotiated
  SSL-Session:
      Protocol : TLSv1.2
      Cipher : ECDHE-RSA-AES256-GCM-SHA384
                                                  Session-ID:
C6797515EEA312D7A9EC6685F895AE004798550FF70619E85F24AB5ACF80F0
A9
      Session-ID-ctx:
                                                  Master-Key:
4B84DF3CFE9697EEC634DC271B2A490D94B7A7AB1CA218F016B1ED141FA147
9C
      Key-Arg : None
      Krb5 Principal: None
      PSK identity: None
      PSK identity hint: None
      Start Time: 1583790782
      Timeout : 300 (sec)
      Verify return code: 0 (ok)
 \overline{C}
```
That's it – this means secure connection establishes successfully, so I can enjoy secure log shipping from s2 to becky.ts.fm.

# **See Also**

- [Centralised RSyslog Server](https://www.unixtutorial.org/projects-centralised-rsyslog)
- [RSyslog with grc](https://www.unixtutorial.org/using-grc-generic-colouriser-for-rsyslog)

# **[Ban Specific IP Manually with](https://www.unixtutorial.org/ban-specific-ip-manually-with-fail2ban) [fail2ban](https://www.unixtutorial.org/ban-specific-ip-manually-with-fail2ban)**

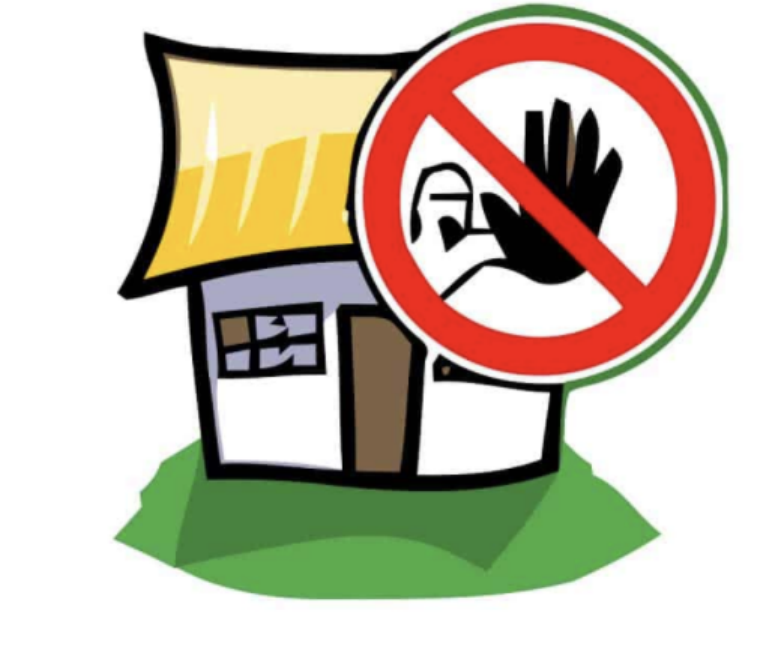

# *FAIL2BAN*

#### **fail2ban**

Now that I'm monitoring my logs using cetralised RSyslog, I regularly notice SSH attacks right when and as they happen. When it becomes obvious that someone's trying to brute-force SSH, I don't always wait to let fail2ban fix the issue – sometimes I ban the offending IP myself.

# **How To Ban Specific IP with fail2ban**

Assuming a standard install, we'll use the **fail2ban-client command** to notify **sshd** jail module to ban a specific IP.

Here's how it works:

root@s1:/etc/fail2ban # **fail2ban-client -vvv set sshd banip 202.70.66.228** 30 7F0B121F6640 fail2ban.configreader INFO Loading configs for fail2ban under /etc/fail2ban 30 7F0B121F6640 fail2ban.configreader DEBUG Reading configs for fail2ban under /etc/fail2ban 31 7F0B121F6640 fail2ban.configreader DEBUG Reading config files: /etc/fail2ban/fail2ban.conf 31 7F0B121F6640 fail2ban.configparserinc INFO Loading files: ['/etc/fail2ban/fail2ban.conf'] 31 7F0B121F6640 fail2ban.configparserinc TRACE Reading file: /etc/fail2ban/fail2ban.conf 31 7F0B121F6640 fail2ban.configparserinc INFO Loading files: ['/etc/fail2ban/fail2ban.conf'] 31 7F0B121F6640 fail2ban.configparserinc TRACE Shared file: /etc/fail2ban/fail2ban.conf 32 7F0B121F6640 fail2ban INFO Using socket file /var/run/fail2ban/fail2ban.sock 32 7F0B121F6640 fail2ban INFO Using pid file /var/run/fail2ban/fail2ban.pid, [INFO] logging to SYSLOG 32 7F0B121F6640 fail2ban HEAVY CMD: ['set', 'sshd', 'banip', '202.70.66.228'] 48 7F0B121F6640 fail2ban HEAVY OK : 1 48 7F0B121F6640 fail2ban.beautifier HEAVY Beautify 1 with ['set', 'sshd', 'banip', '202.70.66.228'] 1 48 7F0B121F6640 fail2ban DEBUG Exit with code  $\Theta$ 

Once you become comfortable, you can omit the -vvv option and skip all this verbose output:

root@s1:/etc/fail2ban # **fail2ban-client set sshd banip 202.70.66.229** 1

That's it for today! Have fun!

# **See Also**

- [fail2ban how-to](https://www.unixtutorial.org/how-to-use-fail2ban-to-protect-ssh)
- [Log fail2ban to syslog](https://www.unixtutorial.org/log-fail2ban-messages-to-syslog)
- [Centralised RSyslog](https://www.unixtutorial.org/projects-centralised-rsyslog)
- [RSyslog file by hostname](https://www.unixtutorial.org/rsyslog-separate-log-file-for-each-host)
- [SSH server](https://www.unixtutorial.org/most-important-sshd-configuration-options)
- [SSH reference](https://www.unixtutorial.org/reference/ssh)

# **[git push Asks for Username](https://www.unixtutorial.org/git-push-asks-for-username-and-password) [and Password](https://www.unixtutorial.org/git-push-asks-for-username-and-password)**

# GitHub

I've been refreshing my gleb.reys.net website recently and experienced a weird error: pushing latest changes to GitHub resulted in my username and password prompted. Figured I should write down what the issue was and how easy it was to fix it.

# **git Repo Asks for Username/Password**

```
greys@mcfly:~/proj/gleb.reys.net $ git push
Username for 'https://github.com': greys
Password for 'https://greys@github.com':
remote: Invalid username or password.
fatal: Authentication failed for
'https://github.com/greys/greys.github.io/'
greys@mcfly:~/proj/gleb.reys.net $ git remote
origin
greys@mcfly:~/proj/gleb.reys.net $ git remote show
origin
greys@mcfly:~/proj/gleb.reys.net $ git remote -v
origin https://github.com/greys/greys.github.io (fetch)
origin https://github.com/greys/greys.github.io (push)
```
At first I couldn't see it

# **Update The Origin in git Repository**

greys@mcfly:~/proj/gleb.reys.net \$ git remote rm origin greys@mcfly:~/proj/gleb.reys.net \$ git remote -v

greys@mcfly:~/proj/gleb.reys.net \$ git remote add origin git@github.com:greys/greys.github.io.git greys@mcfly:~/proj/gleb.reys.net \$ git remote -v origin git@github.com:greys/greys.github.io.git (fetch) origin git@github.com:greys/greys.github.io.git (push)

```
Push (with set-upstream)
```
greys@mcfly:~/proj/gleb.reys.net \$ git push fatal: The current branch master has no upstream branch. To push the current branch and set the remote as upstream, use

git push --set-upstream origin master

greys@mcfly:~/proj/gleb.reys.net \$ git push –set-upstream origin master Enumerating objects: 7, done. Counting objects: 100% (7/7), done. Delta compression using up to 16 threads Compressing objects: 100% (4/4), done. Writing objects: 100% (4/4), 568 bytes | 568.00 KiB/s, done. Total 4 (delta 3), reused  $0$  (delta  $0$ ) remote: Resolving deltas: 100% (3/3), completed with 3 local objects. To github.com:greys/greys.github.io.git 018a8c0..e4f79d4 master -> master Branch 'master' set up to track remote branch 'master' from 'origin'.

That's it! I'm [using Netlify for automatic build and hosting](https://www.glebreys.com/2019/09/migrated-to-netlify/) [of my Jekyll website,](https://www.glebreys.com/2019/09/migrated-to-netlify/) so a minute or two after the git push shown above the website got refreshed to the latest version. Nice!

## **See Also**

- $\neg$  [gleb.reys.net](https://gleb.reys.net)  my technical website and latest CV
- [GlebReys.com](https://www.glebreys.com)  random notes on gadgets and technology
- [Project: Static websites with Jekyll](https://www.unixtutorial.org/projects-github-pages-with-jekyll)
- **[Unix Tutorial](https://www.unixtutorial.org)**
- [Free private repos on GitHub](https://www.unixtutorial.org/github-private-repositories-are-free-now)

# **[NEVER edit /etc/sudoers](https://www.unixtutorial.org/never-edit-etc-sudoers-directly) [Directly](https://www.unixtutorial.org/never-edit-etc-sudoers-directly)**

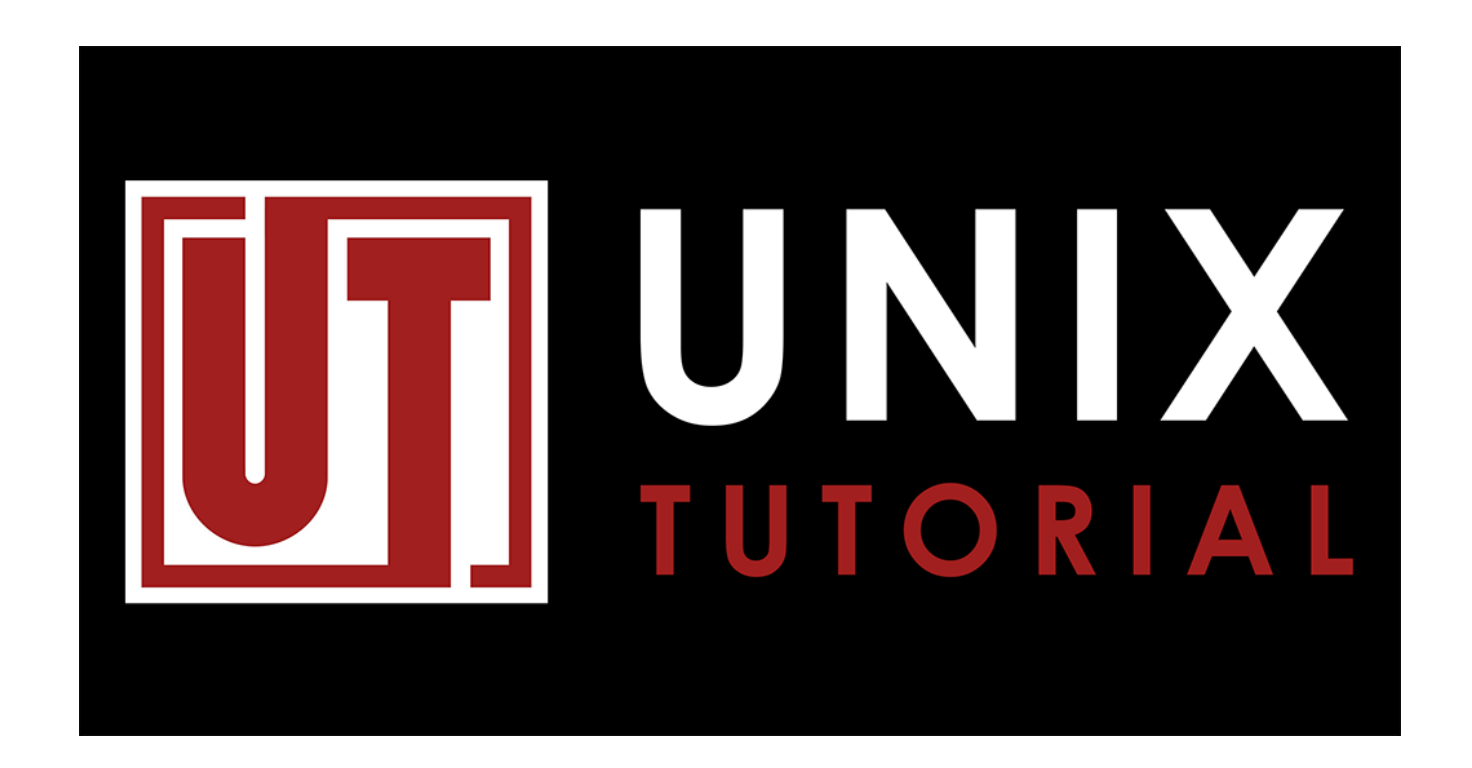

But if you do have to edit **/etc/sudoers**, at least follow this advice to avoid locking yourself out.

# **How to Edit SUDOERS file Correctly**

The proper way of updating **[sudo](https://www.unixtutorial.org/reference/sudo)** configuration is to use **visudo command**:

- it creates a temporary copy of the **/etc/sudoers** file and only commits changes if they are syntaxically correct
- visudo carries out basic sanity checks
- this approach even prevents multiple simultaneous edits of the /etc/sudoers file

# **Common Reasons for Editing /etc/sudoers Directly**

There are some valid scenarios when using visudo is not easily possible – for instance, when deploying **sudoers** file using script or post-configuration system (although you should really use a specialised plugin, if possible).

Most commonly though, we edit **/etc/sudoers** directly simply because changes are not meant to be complicated – we're fixing a typo or adding a user.

# **When Editing /etc/sudoers Goes Wrong**

Hardly any such scenario is intentional, but it's still useful

to know why people regularly end up locking themselves out of sudo privileges.

## **Scenario 1: You make a typo in username/privilege**

It's VERY easy to make a typo and end up with wrong username or wrong command added to **/etc/sudoers** file.

This scenario is bad, but maybe not too bad: you could be editing someone else's privileges so while that other user ends up without sudo access, you yourself still have a valid **sudoers** privilege and can work on fixing the situation.

Equally, some other sysadmin on your system might still have working sudo privilege, so they can fix your access for you.

## **Scenario 2: You lose connection in a middle of editing sudoers file**

Depending on your habits, this may not be too bad. If you were using **visudo**, there'd be no issue at all: you were editing a copy of /**etc/sudoers** and not the actual file – so no changes were made and this means sudo setup is still solid.

If you were editing manually, there may still be a chance sudo config is okay. But if you have the habit of saving your work in progress (invoking save file in your editor), effectively

saving live **/etc/sudoers** config before you truly finish working on it – you might have a problem because broken connection will mean only last saved changes are on your disk – and they may contain broken syntax or incomplete **sudo** privilege definitions.

## **Scenario 3: You make a typo and add or remove character in /etc/sudoers**

Equally dangerous is just accidentally adding an extra character where it's not expected – this means you end up with broken syntax of the sudoers file.

This scenario is really bad – because it means nobody on your system can use **sudo** to become root and fix the problem. You'll probably need some sort of break-glass procedure where root user password is dug up and local login is necessary from server console to manually fix **sudo**.

# **How To Minimize Risks When Editing /etc/sudoers Directly**

**Step 1: Open another root session to the same system**

**Step 2: Edit file from interactive**

**session**

## **Step 3: Use visudo to check**

Just like I explained in a previous post: [run visudo -c to](https://www.unixtutorial.org/use-visudo-to-check-sudoers-config-syntax) [confirm all sudoers config files are valid.](https://www.unixtutorial.org/use-visudo-to-check-sudoers-config-syntax)

That's all for now. Stay safe editing your SUDO files!

# **See Also**

- [what sudo means](https://www.unixtutorial.org/sudo-meaning-what-does-sudo-mean)
- [sudo command](https://www.unixtutorial.org/commands/sudo)
- [How To use visudo](https://www.unixtutorial.org/how-to-use-visudo)
- [visudo tutorial](https://www.unixtutorial.org/visudo-tutorial)